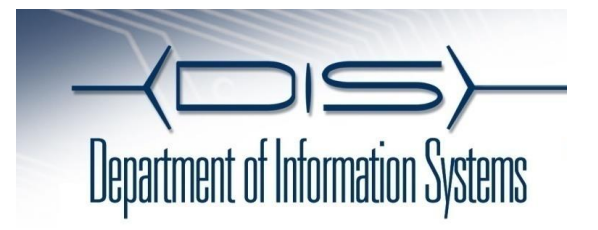

### **QUICK REFERENCE Cisco IP Conference Phone 8831**

### **Place a Call**

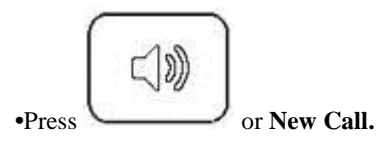

**•**You can do this before or after dialing.

### **Answer a Call**

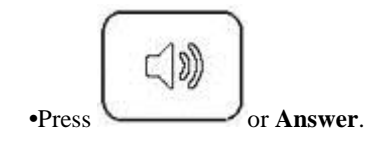

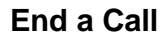

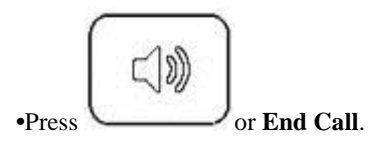

# **Redial last Number**

**•**Press **Redial**.

# **Hold a Call**

#### **Hold**

**•**Press **Hold**.

**Retrieve** 

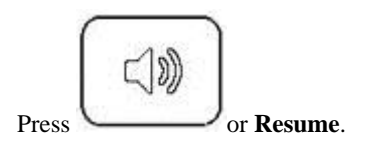

# **Transfer a Call**

- **1.** Press **More**, then **Transfer**.
- **2.** Dial "transfer to" number.
- **3.** Wait for answer and announce caller.
- **4.** Press **Transfer** to transfer the call or **EndCall**
- **5.** Press **Resume** to reconnect to the first caller.

# **Place a Conference Call**

**1.** During a call, press **more**, then **more,** and then **Conf** to open a new line and put first party on hold.

**2.** Place a call to another number.

**3.** When call connects, press **Conf** again to add new party to existing call with first party.

To establish a conference call between two callers to a Cisco Unified IP phone, press **Conference** and then press **Calls** to view a call list for join**.**

#### **Remove Participants from Conference**

**1.** Press **more**, then **more**, then **ConfList**

**2.** Highlight the participant's name.

**3.** Press **Remove**. You can remove participants only if you initiated the conference.

**3.** Hang up or press **EndCall** to end your participation in a conference.

# **End a Conference Call**

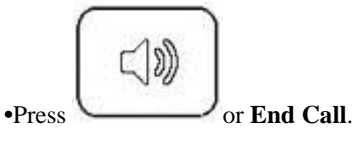

### **Mute conference station**

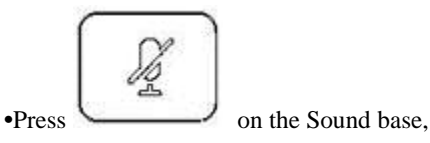

#### DCU or microphone..

# **Call Forwarding**

#### **All**

**1.** Press **Fwd All**. **2.** Dial "forward to" number.

#### **Cancel**

**•**Hang up.

**•**Press **Fwd All**.

# **View Call History**

**•**Press **Apps** and select **Call History.**

**•**To dial, highlight a listing and press **Dial.**